**OsmoSTP VTY Reference**

Copyright © 2012-2017

This work is copyright by sysmocom - s.f.m.c. GmbH. All rights reserved.

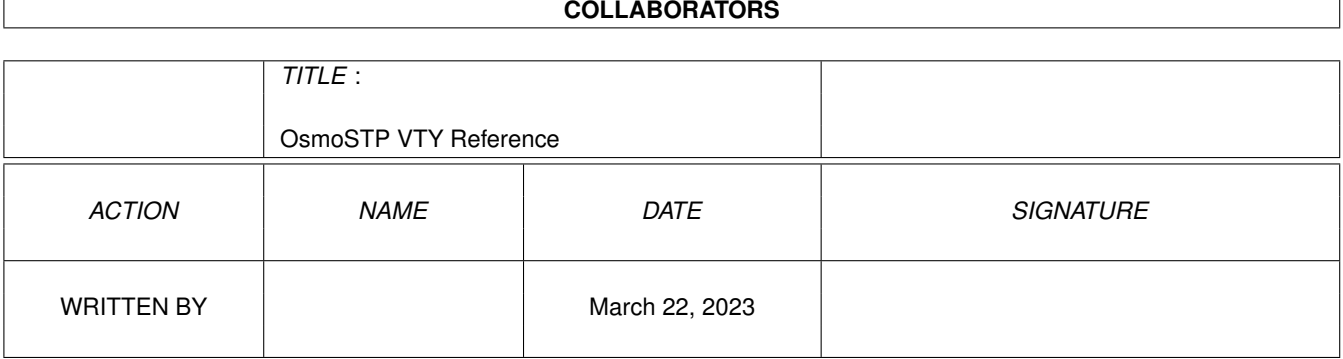

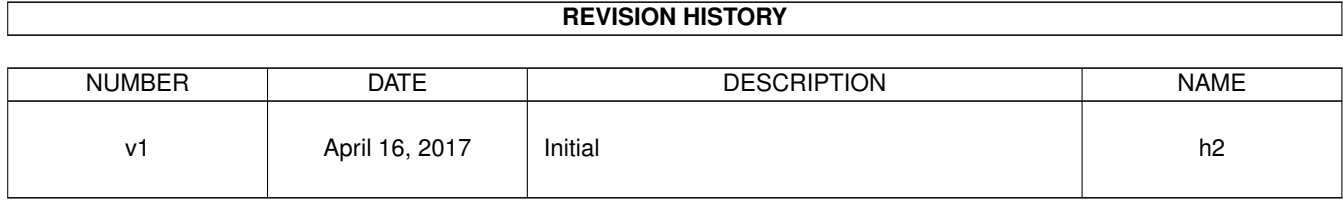

# **Contents**

# [1](#page-10-0) VTY reference 1 and 1 and 1 and 1 and 1 and 1 and 1 and 1 and 1 and 1 and 1 and 1 and 1 and 1 and 1 and 1 and 1 and 1 and 1 and 1 and 1 and 1 and 1 and 1 and 1 and 1 and 1 and 1 and 1 and 1 and 1 and 1 and 1 and 1 and 1 1.1 Common Commands . . . . . . . . . . . . . . . . . . . . . . . . . . . . . . . . . . . . . . . . . . . . . . . . . [1](#page-10-1) 1.1.1 end . . . . . . . . . . . . . . . . . . . . . . . . . . . . . . . . . . . . . . . . . . . . . . . . . . . . . . [2](#page-11-0) 1.1.2 exit . . . . . . . . . . . . . . . . . . . . . . . . . . . . . . . . . . . . . . . . . . . . . . . . . . . . . . [2](#page-11-1) 1.1.3 help . . . . . . . . . . . . . . . . . . . . . . . . . . . . . . . . . . . . . . . . . . . . . . . . . . . . . . [2](#page-11-2) 1.1.4 list . . . . . . . . . . . . . . . . . . . . . . . . . . . . . . . . . . . . . . . . . . . . . . . . . . . . . . . [2](#page-11-3) 1.1.5 show running-config . . . . . . . . . . . . . . . . . . . . . . . . . . . . . . . . . . . . . . . . . . . . . [3](#page-12-0) 1.1.6 write . . . . . . . . . . . . . . . . . . . . . . . . . . . . . . . . . . . . . . . . . . . . . . . . . . . . . [3](#page-12-1) 1.1.7 write file . . . . . . . . . . . . . . . . . . . . . . . . . . . . . . . . . . . . . . . . . . . . . . . . . . . [3](#page-12-2) 1.1.8 write memory . . . . . . . . . . . . . . . . . . . . . . . . . . . . . . . . . . . . . . . . . . . . . . . . . [3](#page-12-3) 1.1.9 write terminal . . . . . . . . . . . . . . . . . . . . . . . . . . . . . . . . . . . . . . . . . . . . . . . . . [4](#page-13-0)  $1.2$  view  $4$ 1.2.1 enable . . . . . . . . . . . . . . . . . . . . . . . . . . . . . . . . . . . . . . . . . . . . . . . . . . . . . [4](#page-13-2) 1.2.2 logging color (0|1) . . . . . . . . . . . . . . . . . . . . . . . . . . . . . . . . . . . . . . . . . . . . . . [4](#page-13-3) 1.2.3 logging disable . . . . . . . . . . . . . . . . . . . . . . . . . . . . . . . . . . . . . . . . . . . . . . . . [5](#page-14-0) 1.2.4 logging enable . . . . . . . . . . . . . . . . . . . . . . . . . . . . . . . . . . . . . . . . . . . . . . . . [5](#page-14-1) 1.2.5 logging filter all (0|1) . . . . . . . . . . . . . . . . . . . . . . . . . . . . . . . . . . . . . . . . . . . . . [5](#page-14-2) 1.2.6 logging level (lglobal|llapd|linp|lmux|lmi|lmib|lsms|lctrl|lgtp|lstats|lgsup|loa... . . . . . . . . . . . . . . . [6](#page-15-0) 1.2.7 logging level force-all (debug|info|notice|error|fatal) . . . . . . . . . . . . . . . . . . . . . . . . . . . . [7](#page-16-0) 1.2.8 logging level set-all (debug|info|notice|error|fatal) . . . . . . . . . . . . . . . . . . . . . . . . . . . . . . [8](#page-17-0) 1.2.9 logging print category (0|1) . . . . . . . . . . . . . . . . . . . . . . . . . . . . . . . . . . . . . . . . . . [8](#page-17-1) 1.2.10 logging print category-hex (0|1) . . . . . . . . . . . . . . . . . . . . . . . . . . . . . . . . . . . . . . . [9](#page-18-0) 1.2.11 logging print extended-timestamp (0|1) . . . . . . . . . . . . . . . . . . . . . . . . . . . . . . . . . . . [9](#page-18-1) 1.2.12 logging print file (0|1|basename) [last] . . . . . . . . . . . . . . . . . . . . . . . . . . . . . . . . . . . . [10](#page-19-0) 1.2.13 logging print level (0|1) . . . . . . . . . . . . . . . . . . . . . . . . . . . . . . . . . . . . . . . . . . . . [10](#page-19-1) 1.2.14 logging set-log-mask MASK . . . . . . . . . . . . . . . . . . . . . . . . . . . . . . . . . . . . . . . . . [11](#page-20-0) 1.2.15 logging timestamp (0|1) . . . . . . . . . . . . . . . . . . . . . . . . . . . . . . . . . . . . . . . . . . . [11](#page-20-1) 1.2.16 no logging level force-all . . . . . . . . . . . . . . . . . . . . . . . . . . . . . . . . . . . . . . . . . . . [11](#page-20-2) 1.2.17 show alarms . . . . . . . . . . . . . . . . . . . . . . . . . . . . . . . . . . . . . . . . . . . . . . . . . [12](#page-21-0) 1.2.18 show asciidoc counters . . . . . . . . . . . . . . . . . . . . . . . . . . . . . . . . . . . . . . . . . . . . [12](#page-21-1)

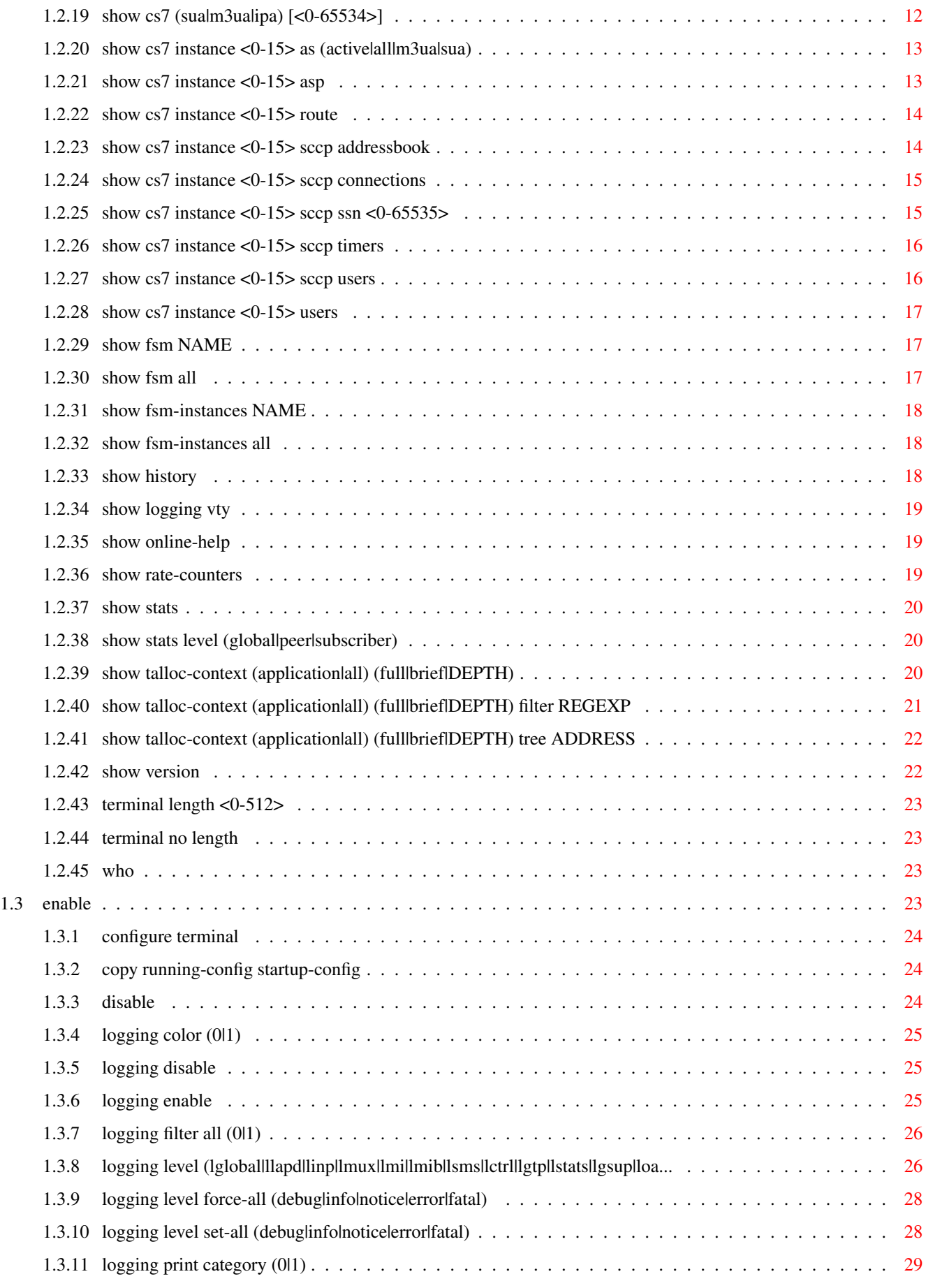

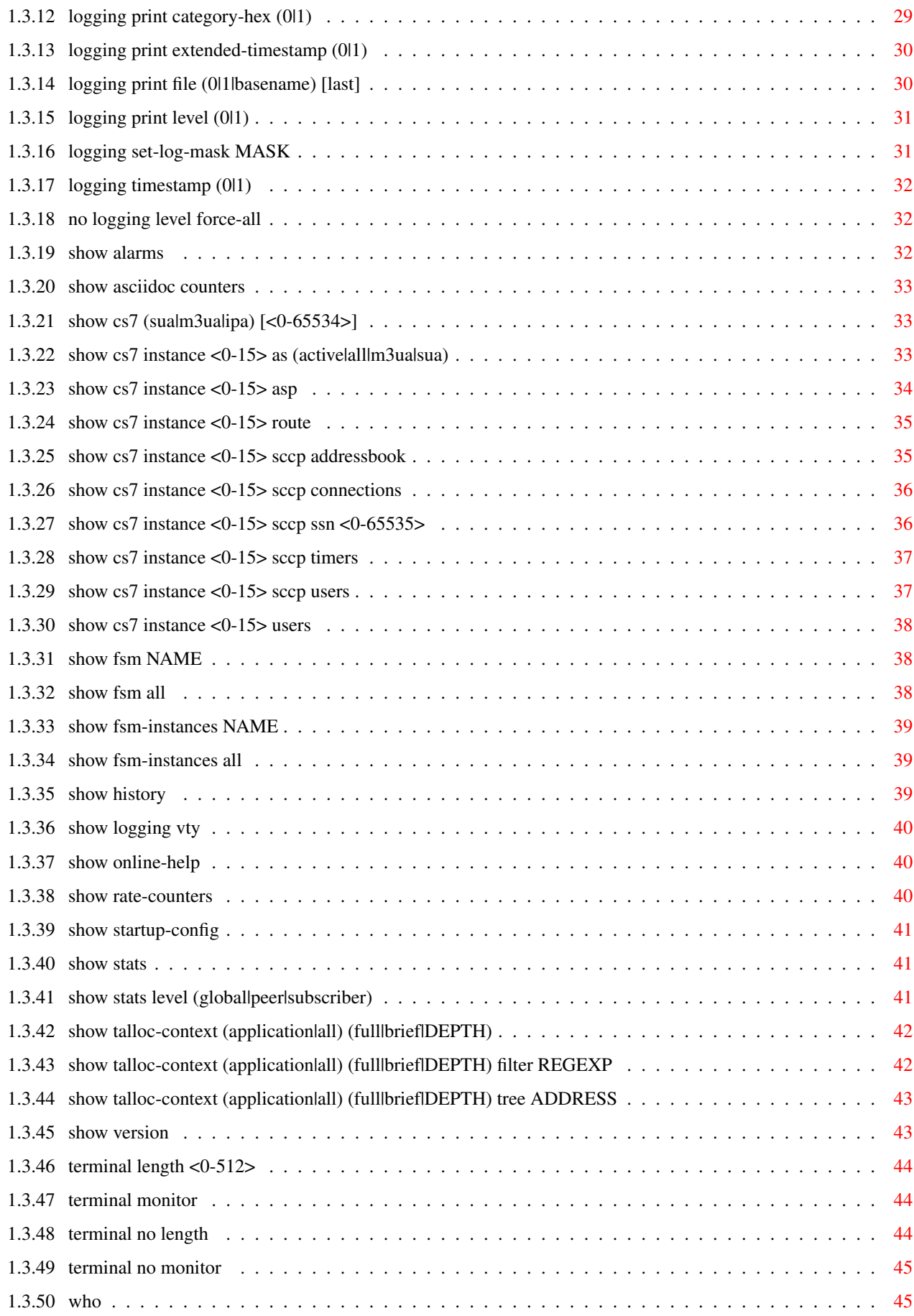

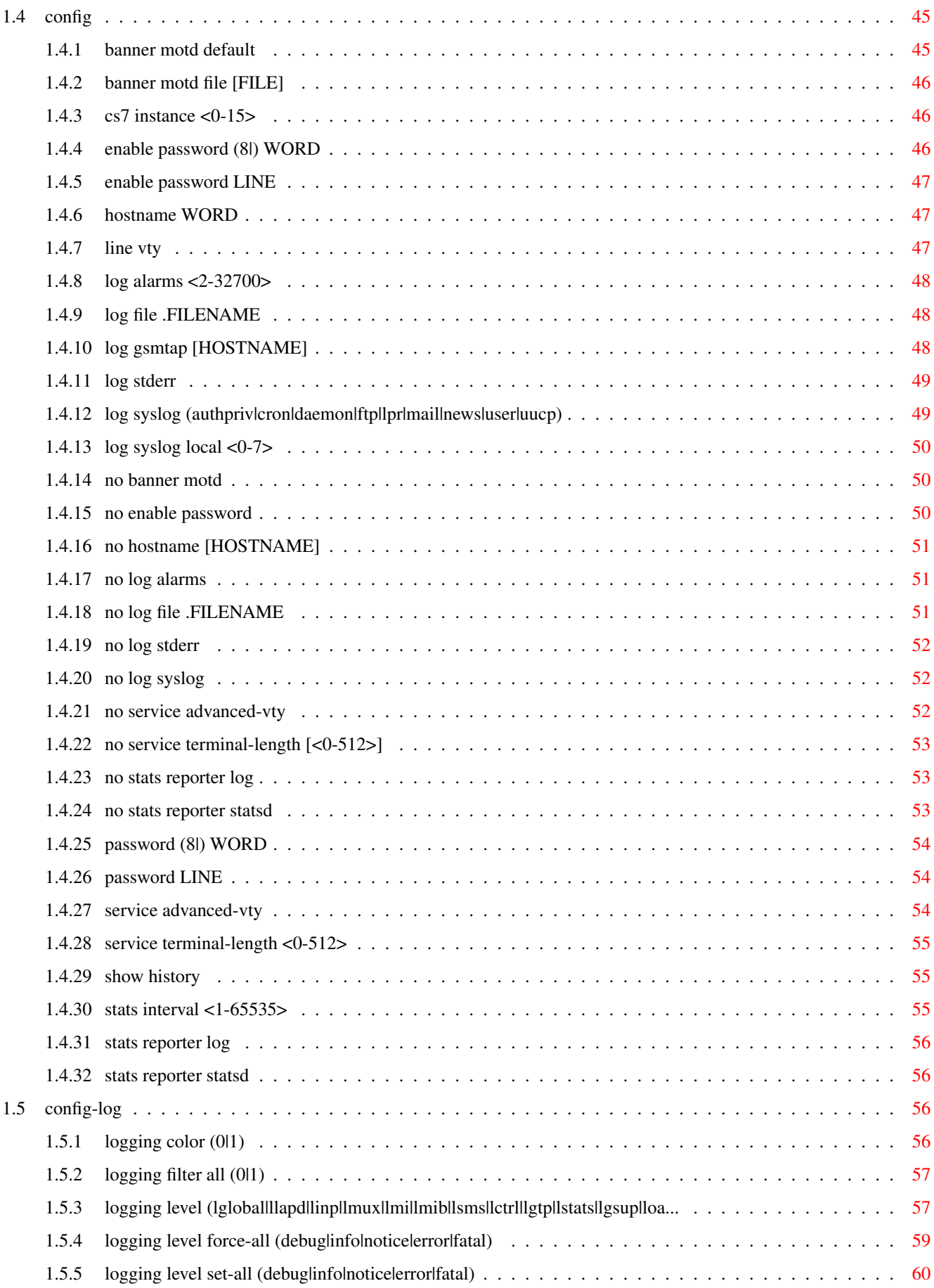

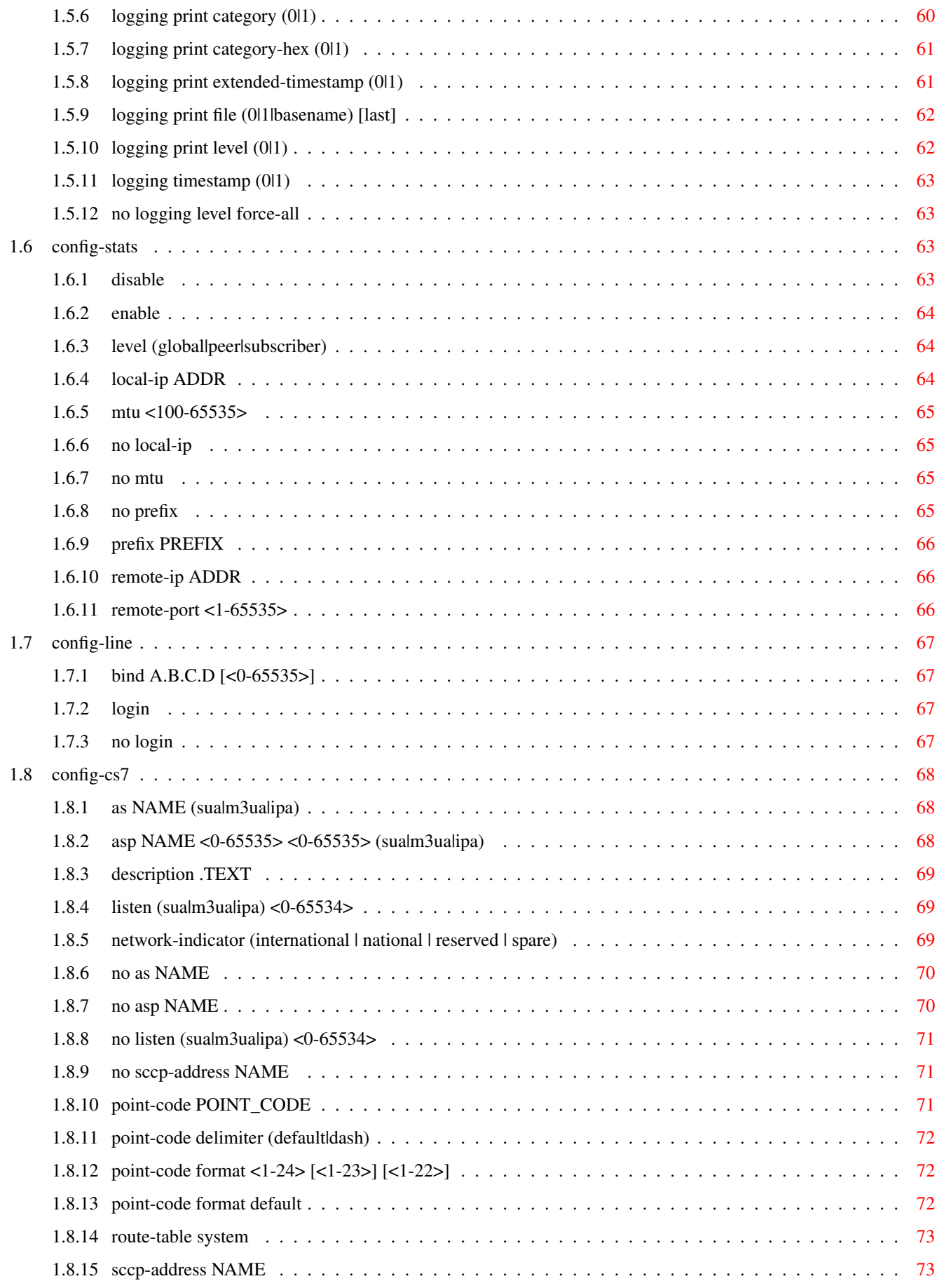

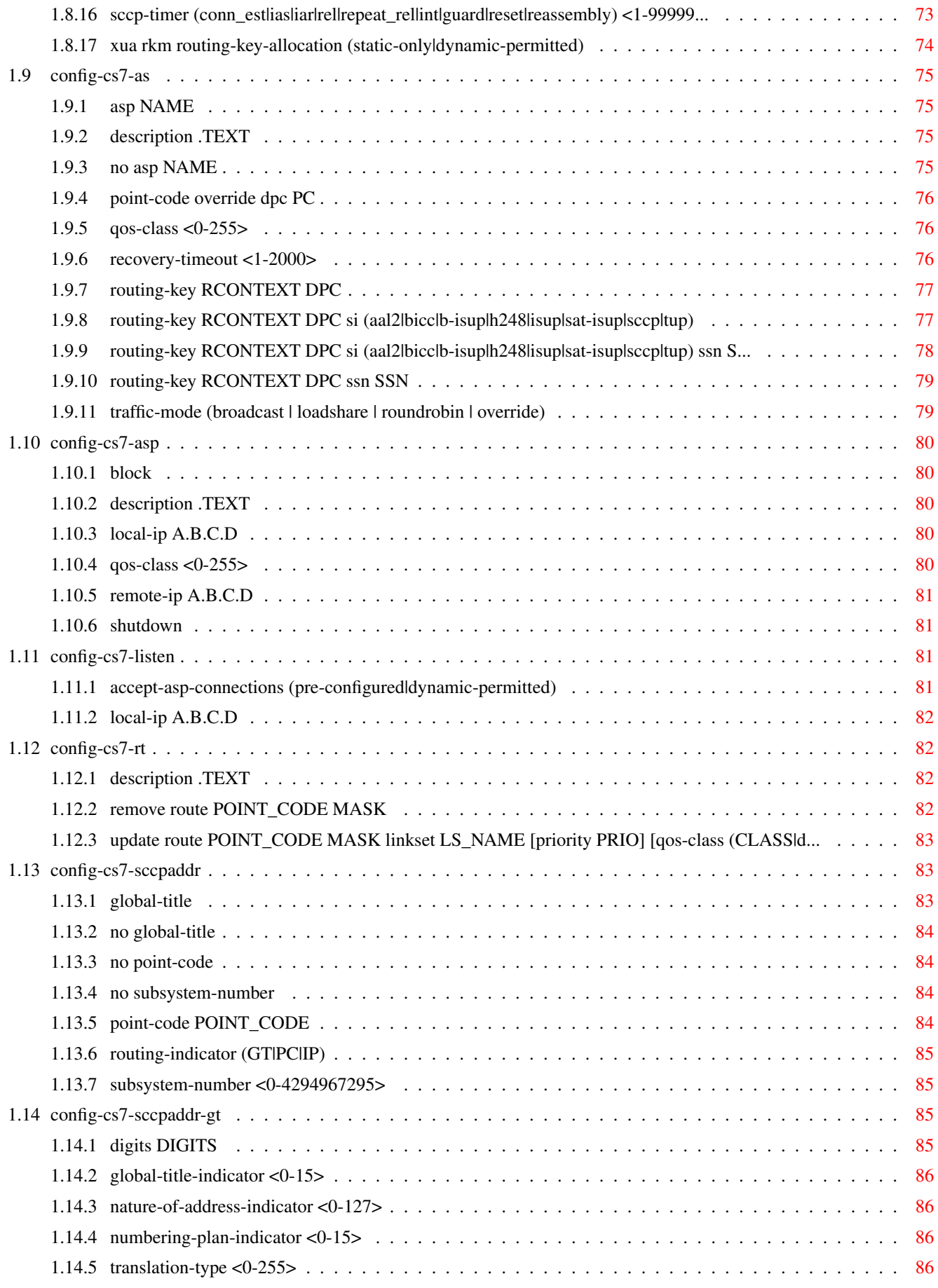

# **List of Tables**

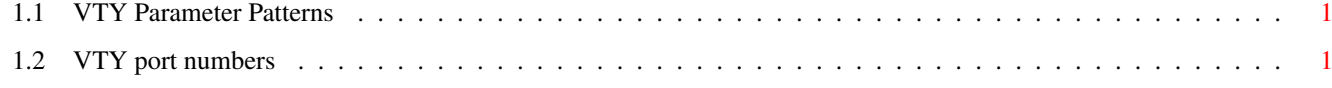

# <span id="page-10-0"></span>**Chapter 1**

# **VTY reference**

The Virtual Tele Type (VTY) has the concept of nodes and commands. This chapter lists all nodes and the commands that are available within the node. Each command can consist out of several words followed by a variable number of parameters. There are common patterns for the parameters, these include IPv4 addresses, number ranges, a word, a line of text and choice. The following will explain the commonly used patterns.

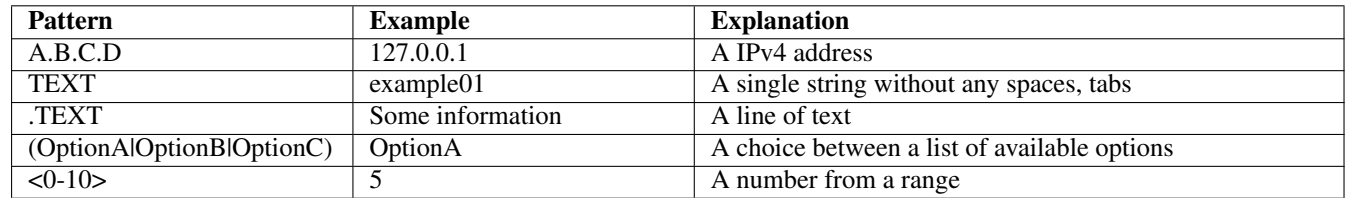

# Table 1.1: VTY Parameter Patterns

<span id="page-10-2"></span>The application is configured through the VTY. For configuring a system one needs to enter the enable node and then enter the configure terminal command. Then the configuration can be made according to the available commands. After the system has been configured one can use the write command to write the new configuration to the configuration file. The new file will be used after the application has been restarted.

The following table lists the TCP port numbers of the VTY for the various Osmocom GSM related programs as used on sysmocom products:

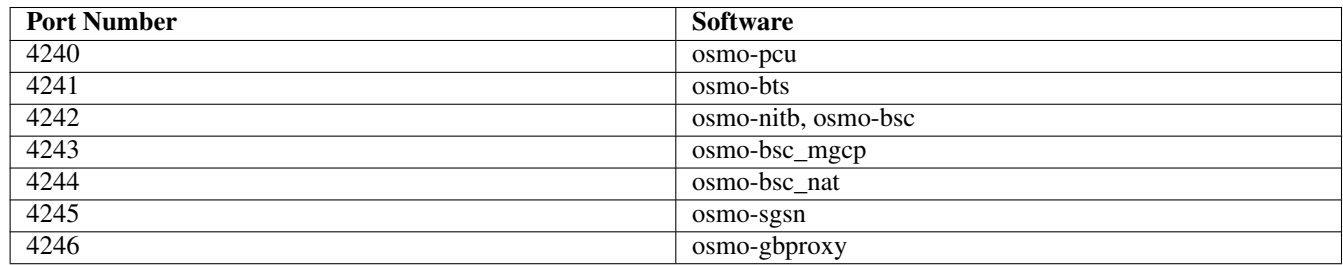

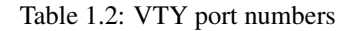

# <span id="page-10-3"></span><span id="page-10-1"></span>**1.1 Common Commands**

These commands are available on all VTY nodes. They are listed here only once, to unclutter the VTY reference.

# <span id="page-11-0"></span>**1.1.1 end**

Command

end

#### Parameters

#### end

End current mode and change to enable mode.

# <span id="page-11-1"></span>**1.1.2 exit**

#### Command

exit

#### Parameters

exit

Exit current mode and down to previous mode

# <span id="page-11-2"></span>**1.1.3 help**

#### Command

help

#### Parameters

help

Description of the interactive help system

# <span id="page-11-3"></span>**1.1.4 list**

# Command

list

#### Parameters

list

Print command list

# <span id="page-12-0"></span>**1.1.5 show running-config**

# Command

show running-config

# Parameters

show

Show running system information

running-config

running configuration

# <span id="page-12-1"></span>**1.1.6 write**

#### Command

write

#### Parameters

write

Write running configuration to memory, network, or terminal

# <span id="page-12-2"></span>**1.1.7 write file**

# Command

write file

#### Parameters

write

Write running configuration to memory, network, or terminal

file

Write to configuration file

# <span id="page-12-3"></span>**1.1.8 write memory**

#### Command

write memory

#### Parameters

write

Write running configuration to memory, network, or terminal

memory

Write configuration to the file (same as write file)

# <span id="page-13-0"></span>**1.1.9 write terminal**

#### Command

write terminal

#### Parameters

write

Write running configuration to memory, network, or terminal

terminal

Write to terminal

# <span id="page-13-1"></span>**1.2 view**

The view node is the default node when connecting to the VTY interface. This node does not require any additional permission and allows to introspect the application.

# <span id="page-13-2"></span>**1.2.1 enable**

Command

enable

Parameters

enable

Turn on privileged mode command

# <span id="page-13-3"></span>**1.2.2 logging color (0|1)**

# Command

logging color (0|1)

#### Parameters

logging

Configure logging

#### color

Configure color-printing for log messages

#### 0

Don't use color for printing messages

1

Use color for printing messages

# <span id="page-14-0"></span>**1.2.3 logging disable**

#### Command

logging disable

#### Parameters

logging Configure logging

disable

Disables logging to this vty

# <span id="page-14-1"></span>**1.2.4 logging enable**

This command is required to make logging commands available on the telnet VTY.

Command

logging enable

Parameters

logging

Configure logging

enable

Enables logging to this vty

# <span id="page-14-2"></span>**1.2.5 logging filter all (0|1)**

Disable/enable general log output on a given target. Typically, 'logging filter all 1' allows to see the usual log output on a given target. Setting to '0' can be useful when logging to the telnet VTY console: mute all log output to allow typing VTY commands on the telnet prompt without interference from log output; 'logging filter all 1' then re-enables logging in the same log output configuration as before. Some applications provide more specific filters, e.g. to log a given IMSI only. To employ such filters, set 'logging filter all 0' to disable general logging, and then enable a more specific filter instead.

Command

```
logging filter all (0|1)
```
Parameters

logging

Configure logging

filter

Filter log messages

all

Do you want to log all messages?

0

Only print messages matched by other filters

1

Bypass filter and print all messages

# <span id="page-15-0"></span>**1.2.6 logging level (lglobal|llapd|linp|lmux|lmi|lmib|lsms|lctrl|lgtp|lstats|lgsup|loa...**

#### Command

```
logging level (lglobal|llapd|linp|lmux|lmi|lmib|lsms|lctrl|lgtp|lstats|lgsup|loap|lss7| ←-
lsccp|lsua|lm3ua|lmgcp|ljibuf|lrspro) (debug|info|notice|error|fatal)
```
### Parameters

# logging

Configure logging

#### level

Set the log level for a specified category

# lglobal

Library-internal global log family

#### llapd

LAPD in libosmogsm

# linp

A-bis Intput Subsystem

#### lmux

A-bis B-Subchannel TRAU Frame Multiplex

#### lmi

A-bis Input Driver for Signalling

# lmib

A-bis Input Driver for B-Channels (voice)

#### lsms

Layer3 Short Message Service (SMS)

#### lctrl

Control Interface

# lgtp

GPRS GTP library

#### lstats

Statistics messages and logging

# lgsup

Generic Subscriber Update Protocol

# loap

Osmocom Authentication Protocol

# lss7

libosmo-sigtran Signalling System 7

# lsccp

libosmo-sigtran SCCP Implementation

# lsua libosmo-sigtran SCCP User Adaptation lm3ua libosmo-sigtran MTP3 User Adaptation lmgcp libosmo-mgcp Media Gateway Control Protocol ljibuf libosmo-netif Jitter Buffer lrspro Remote SIM protocol debug Log debug messages and higher levels info Log informational messages and higher levels notice Log noticeable messages and higher levels error Log error messages and higher levels fatal Log only fatal messages

# <span id="page-16-0"></span>**1.2.7 logging level force-all (debug|info|notice|error|fatal)**

#### Command

```
logging level force-all (debug|info|notice|error|fatal)
```
#### Parameters

logging

Configure logging

level

Set the log level for a specified category

#### force-all

Globally force all logging categories to a specific level. This is released by the 'no logging level force-all' command. Note: any 'logging level <category> <level>' commands will have no visible effect after this, until the forced level is released.

debug

Log debug messages and higher levels

## info

Log informational messages and higher levels

#### notice

Log noticeable messages and higher levels

#### error

Log error messages and higher levels

#### fatal

Log only fatal messages

# <span id="page-17-0"></span>**1.2.8 logging level set-all (debug|info|notice|error|fatal)**

# Command

```
logging level set-all (debug|info|notice|error|fatal)
```
# Parameters

#### logging

Configure logging

#### level

Set the log level for a specified category

#### set-all

Once-off set all categories to the given log level. There is no single command to take back these changes -- each category is set to the given level, period.

#### debug

Log debug messages and higher levels

#### info

Log informational messages and higher levels

#### notice

Log noticeable messages and higher levels

#### error

Log error messages and higher levels

#### fatal

Log only fatal messages

# <span id="page-17-1"></span>**1.2.9 logging print category (0|1)**

#### Command

logging print category (0|1)

# Parameters

logging

Configure logging

### print

Log output settings

# category

Configure log message

# 0

Don't prefix each log message

#### 1

Prefix each log message with category/subsystem name

# <span id="page-18-0"></span>**1.2.10 logging print category-hex (0|1)**

# Command

logging print category-hex (0|1)

### Parameters

logging

Configure logging

#### print

Log output settings

#### category-hex

Configure log message

#### $\theta$

Don't prefix each log message

### 1

Prefix each log message with category/subsystem nr in hex ('<000b>')

# <span id="page-18-1"></span>**1.2.11 logging print extended-timestamp (0|1)**

#### Command

```
logging print extended-timestamp (0|1)
```
# Parameters

logging

Configure logging

# print

Log output settings

#### extended-timestamp

Configure log message timestamping

#### 0

Don't prefix each log message

#### 1

Prefix each log message with current timestamp with YYYYMMDDhhmmssnnn

# <span id="page-19-0"></span>**1.2.12 logging print file (0|1|basename) [last]**

# Command

```
logging print file (0|1|basename) [last]
```
#### Parameters

#### logging

Configure logging

# print

Log output settings

# file

Configure log message

#### $\theta$

Don't prefix each log message

#### 1

Prefix each log message with the source file and line

# basename

Prefix each log message with the source file's basename (strip leading paths) and line

#### [last]

Log source file info at the end of a log line. If omitted, log source file info just before the log text.

# <span id="page-19-1"></span>**1.2.13 logging print level (0|1)**

#### Command

logging print level (0|1)

#### Parameters

logging

Configure logging

#### print

Log output settings

# level

Configure log message

### 0

Don't prefix each log message

#### 1

Prefix each log message with the log level name

# <span id="page-20-0"></span>**1.2.14 logging set-log-mask MASK**

#### Command

logging set-log-mask MASK

Parameters

logging

Configure logging

set-log-mask

Set the logmask of this logging target

MASK

List of logging categories to log, e.g. 'abc:mno:xyz'. Available log categories depend on the specific application, refer to the 'logging level' command. Optionally add individual log levels like 'abc,1:mno,3:xyz,5', where the level numbers are LOGL\_DEBUG=1 LOGL\_INFO=3 LOGL\_NOTICE=5 LOGL\_ERROR=7 LOGL\_FATAL=8

# <span id="page-20-1"></span>**1.2.15 logging timestamp (0|1)**

#### Command

logging timestamp (0|1)

Parameters

logging

Configure logging

timestamp

Configure log message timestamping

 $\theta$ 

Don't prefix each log message

1

Prefix each log message with current timestamp

# <span id="page-20-2"></span>**1.2.16 no logging level force-all**

Command

no logging level force-all

#### Parameters

no

Negate a command or set its defaults

logging

Configure logging

level

Set the log level for a specified category

force-all

Release any globally forced log level set with 'logging level force-all <level>'

# <span id="page-21-0"></span>**1.2.17 show alarms**

#### Command

show alarms

#### Parameters

show

Show running system information

alarms

Show current logging configuration

# <span id="page-21-1"></span>**1.2.18 show asciidoc counters**

## Command

show asciidoc counters

#### Parameters

show

Show running system information

asciidoc

Asciidoc generation

counters

Generate table of all registered counters

# <span id="page-21-2"></span>**1.2.19 show cs7 (sua|m3ua|ipa) [<0-65534>]**

```
Command
```

```
show cs7 (sua|m3ua|ipa) [<0-65534>]
```
# Parameters

show

Show running system information

cs7

ITU-T Signaling System 7

### sua

SCCP User Adaptation

# m3ua

MTP3 User Adaptation

ipa

IPA Multiplex (SCCP Lite)

 $[<0.65534>]$ 

Port Number

# <span id="page-22-0"></span>**1.2.20 show cs7 instance <0-15> as (active|all|m3ua|sua)**

#### Command

show cs7 instance <0-15> as (active|all|m3ua|sua)

#### Parameters

#### show

Show running system information

# cs7

ITU-T Signaling System 7

#### instance

An instance of the SS7 stack

#### $<0-15$

An instance of the SS7 stack

#### as

Application Server (AS)

# active

Display all active ASs

#### all

Display all ASs (default)

### m3ua

Display all m3ua ASs

#### sua

Display all SUA ASs

# <span id="page-22-1"></span>**1.2.21 show cs7 instance <0-15> asp**

#### Command

show cs7 instance <0-15> asp

#### Parameters

#### show

Show running system information

# cs7

ITU-T Signaling System 7

# instance

An instance of the SS7 stack

#### $< 0 - 15$

An instance of the SS7 stack

#### asp

Application Server Process (ASP)

# <span id="page-23-0"></span>**1.2.22 show cs7 instance <0-15> route**

# Command

```
show cs7 instance <0-15> route
```
#### Parameters

#### show

Show running system information

#### cs7

ITU-T Signaling System 7

# instance

An instance of the SS7 stack

# $< 0 - 15$

An instance of the SS7 stack

#### route

Routing Table

# <span id="page-23-1"></span>**1.2.23 show cs7 instance <0-15> sccp addressbook**

#### Command

show cs7 instance <0-15> sccp addressbook

# Parameters

show

Show running system information

#### cs7

ITU-T Signaling System 7

#### instance

An instance of the SS7 stack

## $<0-15$

An instance of the SS7 stack

# sccp

Signalling Connection Control Part

#### addressbook

List all SCCP addressbook entries

# <span id="page-24-0"></span>**1.2.24 show cs7 instance <0-15> sccp connections**

#### Command

```
show cs7 instance <0-15> sccp connections
```
#### Parameters

#### show

Show running system information

#### cs7

ITU-T Signaling System 7

#### instance

An instance of the SS7 stack

## $<0-15$

An instance of the SS7 stack

#### sccp

Signalling Connection Control Part

#### connections

Show List of active SCCP connections

# <span id="page-24-1"></span>**1.2.25 show cs7 instance <0-15> sccp ssn <0-65535>**

#### Command

show cs7 instance <0-15> sccp ssn <0-65535>

### Parameters

#### show

Show running system information

#### cs7

ITU-T Signaling System 7

#### instance

An instance of the SS7 stack

#### $<0-15>$

An instance of the SS7 stack

### sccp

Signalling Connection Control Part

#### ssn

Find an SCCP User registered for the given SSN

#### $<0.65535>$

Subsystem Number (SSN)

# <span id="page-25-0"></span>**1.2.26 show cs7 instance <0-15> sccp timers**

# Command

```
show cs7 instance <0-15> sccp timers
```
#### Parameters

#### show

Show running system information

#### cs7

ITU-T Signaling System 7

# instance

An instance of the SS7 stack

# $< 0 - 15$

An instance of the SS7 stack

# sccp

Signaling Connection Control Part

# timers

Show List of SCCP timers

# <span id="page-25-1"></span>**1.2.27 show cs7 instance <0-15> sccp users**

#### Command

show cs7 instance <0-15> sccp users

# Parameters

show

Show running system information

# cs7

ITU-T Signaling System 7

#### instance

An instance of the SS7 stack

# $<0-15$

An instance of the SS7 stack

# sccp

Signalling Connection Control Part

# users

Show List of SCCP Users registered

# <span id="page-26-0"></span>**1.2.28 show cs7 instance <0-15> users**

### Command

```
show cs7 instance <0-15> users
```
#### Parameters

#### show

Show running system information

#### cs7

ITU-T Signaling System 7

#### instance

An instance of the SS7 stack

# $< 0 - 15$

An instance of the SS7 stack

#### users

User Table

# <span id="page-26-1"></span>**1.2.29 show fsm NAME**

#### Command

show fsm NAME

#### Parameters

#### show

Show running system information

#### fsm

Show information about finite state machines

#### NAME

Display information about a single named finite state machine

# <span id="page-26-2"></span>**1.2.30 show fsm all**

#### Command

show fsm all

#### Parameters

#### show

Show running system information

#### fsm

Show information about finite state machines

#### all

Display a list of all registered finite state machines

# <span id="page-27-0"></span>**1.2.31 show fsm-instances NAME**

# Command

show fsm-instances NAME

#### Parameters

#### show

Show running system information

#### fsm-instances

Show information about finite state machine instances

# NAME

Display a list of all FSM instances of the named finite state machine

# <span id="page-27-1"></span>**1.2.32 show fsm-instances all**

Command

show fsm-instances all

# Parameters

show

Show running system information

fsm-instances

Show information about finite state machine instances

all

Display a list of all FSM instances of all finite state machine

# <span id="page-27-2"></span>**1.2.33 show history**

## Command

show history

#### Parameters

# show

Show running system information

# history

Display the session command history

# <span id="page-28-0"></span>**1.2.34 show logging vty**

# Command

show logging vty

#### Parameters

show

Show running system information

logging

Show current logging configuration

vty

Show current logging configuration for this vty

# <span id="page-28-1"></span>**1.2.35 show online-help**

#### Command

show online-help

# Parameters

show

Show running system information

online-help

Online help

# <span id="page-28-2"></span>**1.2.36 show rate-counters**

Command

show rate-counters

# Parameters

show

Show running system information

rate-counters

Show all rate counters

# <span id="page-29-0"></span>**1.2.37 show stats**

# Command

show stats

#### Parameters

show

Show running system information

stats

Show statistical values

# <span id="page-29-1"></span>**1.2.38 show stats level (global|peer|subscriber)**

#### Command

show stats level (global|peer|subscriber)

#### Parameters

#### show

Show running system information

#### stats

Show statistical values

#### level

Set the maximum group level

#### global

Show global groups only

#### peer

Show global and network peer related groups

#### subscriber

Show global, peer, and subscriber groups

# <span id="page-29-2"></span>**1.2.39 show talloc-context (application|all) (full|brief|DEPTH)**

#### Command

```
show talloc-context (application|all) (full|brief|DEPTH)
```
#### Parameters

show

Show running system information

#### talloc-context

Show talloc memory hierarchy

#### application

Application's context

# all

All contexts, if NULL-context tracking is enabled

# full

Display a full talloc memory hierarchy

#### brief

Display a brief talloc memory hierarchy

#### DEPTH

Specify required maximal depth value

# <span id="page-30-0"></span>**1.2.40 show talloc-context (application|all) (full|brief|DEPTH) filter REGEXP**

# Command

```
show talloc-context (application|all) (full|brief|DEPTH) filter REGEXP
```
#### Parameters

#### show

Show running system information

#### talloc-context

Show talloc memory hierarchy

application

Application's context

# all

All contexts, if NULL-context tracking is enabled

#### full

Display a full talloc memory hierarchy

# brief

Display a brief talloc memory hierarchy

# DEPTH

Specify required maximal depth value

# filter

Filter chunks using regular expression

# REGEXP

Regular expression

# <span id="page-31-0"></span>**1.2.41 show talloc-context (application|all) (full|brief|DEPTH) tree ADDRESS**

### Command

```
show talloc-context (application|all) (full|brief|DEPTH) tree ADDRESS
```
#### Parameters

#### show

Show running system information

### talloc-context

Show talloc memory hierarchy

#### application

Application's context

# all

All contexts, if NULL-context tracking is enabled

## full

Display a full talloc memory hierarchy

# brief

Display a brief talloc memory hierarchy

#### DEPTH

Specify required maximal depth value

#### tree

Display only a specific memory chunk

# ADDRESS

Chunk address (e.g. 0xdeadbeef)

# <span id="page-31-1"></span>**1.2.42 show version**

#### Command

show version

# Parameters

#### show

Show running system information

#### version

Displays program version

# <span id="page-32-0"></span>**1.2.43 terminal length <0-512>**

#### Command

terminal length <0-512>

#### Parameters

#### terminal

Set terminal line parameters

length

Set number of lines on a screen

 $<0-512>$ 

Number of lines on screen (0 for no pausing)

# <span id="page-32-1"></span>**1.2.44 terminal no length**

#### Command

terminal no length

#### Parameters

terminal

Set terminal line parameters

no

Negate a command or set its defaults

length

Set number of lines on a screen

# <span id="page-32-2"></span>**1.2.45 who**

Command

who

Parameters

who

Display who is on vty

# <span id="page-32-3"></span>**1.3 enable**

The enable node is a privileged node, allowing to make changes to the configuration and to access further commands like 'configure'. All commands seen on the view node are also available here.

# <span id="page-33-0"></span>**1.3.1 configure terminal**

# Command

configure terminal

# Parameters

# configure

Configuration from vty interface

#### terminal

Configuration terminal

# <span id="page-33-1"></span>**1.3.2 copy running-config startup-config**

## Command

copy running-config startup-config

### Parameters

copy

Copy configuration

running-config

Copy running config to...

startup-config

Copy running config to startup config (same as write file)

# <span id="page-33-2"></span>**1.3.3 disable**

### Command

disable

# Parameters

disable

Turn off privileged mode command

# <span id="page-34-0"></span>**1.3.4 logging color (0|1)**

# Command

```
logging color (0|1)
```
# Parameters

# logging

Configure logging

# color

Configure color-printing for log messages

 $\theta$ 

Don't use color for printing messages

1

Use color for printing messages

# <span id="page-34-1"></span>**1.3.5 logging disable**

# Command

logging disable

Parameters

logging

Configure logging

disable

Disables logging to this vty

# <span id="page-34-2"></span>**1.3.6 logging enable**

This command is required to make logging commands available on the telnet VTY.

# Command

logging enable

Parameters logging Configure logging enable

Enables logging to this vty

# <span id="page-35-0"></span>**1.3.7 logging filter all (0|1)**

Disable/enable general log output on a given target. Typically, 'logging filter all 1' allows to see the usual log output on a given target. Setting to '0' can be useful when logging to the telnet VTY console: mute all log output to allow typing VTY commands on the telnet prompt without interference from log output; 'logging filter all 1' then re-enables logging in the same log output configuration as before. Some applications provide more specific filters, e.g. to log a given IMSI only. To employ such filters, set 'logging filter all 0' to disable general logging, and then enable a more specific filter instead.

# Command

```
logging filter all (0|1)
```
# Parameters

logging

Configure logging

# filter

Filter log messages

# all

Do you want to log all messages?

#### 0

Only print messages matched by other filters

1

Bypass filter and print all messages

# <span id="page-35-1"></span>**1.3.8 logging level (lglobal|llapd|linp|lmux|lmi|lmib|lsms|lctrl|lgtp|lstats|lgsup|loa...**

Command

```
logging level (lglobal|llapd|linp|lmux|lmi|lmib|lsms|lctrl|lgtp|lstats|lgsup|loap|lss7| ←-
lsccp|lsua|lm3ua|lmgcp|ljibuf|lrspro) (debug|info|notice|error|fatal)
```
Parameters

logging

Configure logging

level

Set the log level for a specified category

lglobal

Library-internal global log family

llapd

LAPD in libosmogsm

# linp

A-bis Intput Subsystem
#### lmux

A-bis B-Subchannel TRAU Frame Multiplex

#### lmi

A-bis Input Driver for Signalling

#### lmib

A-bis Input Driver for B-Channels (voice)

#### lsms

Layer3 Short Message Service (SMS)

#### lctrl

Control Interface

#### lgtp

GPRS GTP library

#### lstats

Statistics messages and logging

#### lgsup

Generic Subscriber Update Protocol

# loap

Osmocom Authentication Protocol

#### lss7

libosmo-sigtran Signalling System 7

#### lsccp

libosmo-sigtran SCCP Implementation

#### lsua

libosmo-sigtran SCCP User Adaptation

# lm3ua

libosmo-sigtran MTP3 User Adaptation

# lmgcp

libosmo-mgcp Media Gateway Control Protocol

### ljibuf

libosmo-netif Jitter Buffer

#### lrspro

Remote SIM protocol

### debug

Log debug messages and higher levels

# info

Log informational messages and higher levels

#### notice

Log noticeable messages and higher levels

### error

Log error messages and higher levels

# fatal

Log only fatal messages

# **1.3.9 logging level force-all (debug|info|notice|error|fatal)**

# Command

```
logging level force-all (debug|info|notice|error|fatal)
```
# Parameters

# logging

Configure logging

# level

Set the log level for a specified category

# force-all

Globally force all logging categories to a specific level. This is released by the 'no logging level force-all' command. Note: any 'logging level <category> <level>' commands will have no visible effect after this, until the forced level is released.

# debug

Log debug messages and higher levels

# info

Log informational messages and higher levels

# notice

Log noticeable messages and higher levels

# error

Log error messages and higher levels

# fatal

Log only fatal messages

# **1.3.10 logging level set-all (debug|info|notice|error|fatal)**

# Command

logging level set-all (debug|info|notice|error|fatal)

# Parameters

logging

Configure logging

# level

Set the log level for a specified category

#### set-all

Once-off set all categories to the given log level. There is no single command to take back these changes -- each category is set to the given level, period.

#### debug

Log debug messages and higher levels

# info

Log informational messages and higher levels

# notice

Log noticeable messages and higher levels

error

Log error messages and higher levels

fatal

Log only fatal messages

# **1.3.11 logging print category (0|1)**

# Command

logging print category (0|1)

#### Parameters

#### logging

Configure logging

#### print

Log output settings

### category

Configure log message

# 0

Don't prefix each log message

#### 1

Prefix each log message with category/subsystem name

# **1.3.12 logging print category-hex (0|1)**

# Command

```
logging print category-hex (0|1)
```
# Parameters

# logging

Configure logging

# print

Log output settings

#### category-hex

Configure log message

# 0

Don't prefix each log message

# 1

Prefix each log message with category/subsystem nr in hex ('<000b>')

# **1.3.13 logging print extended-timestamp (0|1)**

### Command

```
logging print extended-timestamp (0|1)
```
#### Parameters

# logging

Configure logging

# print

Log output settings

#### extended-timestamp

Configure log message timestamping

# 0

Don't prefix each log message

#### 1

Prefix each log message with current timestamp with YYYYMMDDhhmmssnnn

# **1.3.14 logging print file (0|1|basename) [last]**

#### Command

logging print file (0|1|basename) [last]

#### Parameters

logging

Configure logging

# print

Log output settings

file

Configure log message

# 0

Don't prefix each log message

#### 1

Prefix each log message with the source file and line

### basename

Prefix each log message with the source file's basename (strip leading paths) and line

### [last]

Log source file info at the end of a log line. If omitted, log source file info just before the log text.

# **1.3.15 logging print level (0|1)**

#### Command

logging print level (0|1)

### Parameters

logging

Configure logging

# print

Log output settings

#### level

Configure log message

### 0

Don't prefix each log message

#### 1

Prefix each log message with the log level name

# **1.3.16 logging set-log-mask MASK**

#### Command

logging set-log-mask MASK

#### Parameters

logging

Configure logging

#### set-log-mask

Set the logmask of this logging target

# MASK

List of logging categories to log, e.g. 'abc:mno:xyz'. Available log categories depend on the specific application, refer to the 'logging level' command. Optionally add individual log levels like 'abc,1:mno,3:xyz,5', where the level numbers are LOGL\_DEBUG=1 LOGL\_INFO=3 LOGL\_NOTICE=5 LOGL\_ERROR=7 LOGL\_FATAL=8

# **1.3.17 logging timestamp (0|1)**

# Command

logging timestamp (0|1)

# Parameters

# logging

Configure logging

# timestamp

Configure log message timestamping

#### 0

Don't prefix each log message

# 1

Prefix each log message with current timestamp

# **1.3.18 no logging level force-all**

#### Command

no logging level force-all

#### Parameters

#### no

Negate a command or set its defaults

#### logging

Configure logging

level

Set the log level for a specified category

# force-all

Release any globally forced log level set with 'logging level force-all <level>'

# **1.3.19 show alarms**

#### Command

show alarms

#### Parameters

show

Show running system information

#### alarms

Show current logging configuration

# **1.3.20 show asciidoc counters**

# Command

show asciidoc counters

#### Parameters

show

Show running system information

asciidoc

Asciidoc generation

counters

Generate table of all registered counters

# **1.3.21 show cs7 (sua|m3ua|ipa) [<0-65534>]**

#### Command

```
show cs7 (sua|m3ua|ipa) [<0-65534>]
```
### Parameters

#### show

Show running system information

#### cs7

ITU-T Signaling System 7

#### sua

SCCP User Adaptation

### m3ua

MTP3 User Adaptation

#### ipa

IPA Multiplex (SCCP Lite)

#### $\left[ <0.65534> \right]$

Port Number

# **1.3.22 show cs7 instance <0-15> as (active|all|m3ua|sua)**

#### Command

show cs7 instance <0-15> as (active|all|m3ua|sua)

# Parameters

#### show

Show running system information

#### cs7

ITU-T Signaling System 7

# instance

An instance of the SS7 stack

# $<0-15$

An instance of the SS7 stack

#### as

Application Server (AS)

#### active

Display all active ASs

#### all

Display all ASs (default)

# m3ua

Display all m3ua ASs

#### sua

Display all SUA ASs

# **1.3.23 show cs7 instance <0-15> asp**

# Command

show cs7 instance <0-15> asp

### Parameters

show

Show running system information

#### cs7

ITU-T Signaling System 7

# instance

An instance of the SS7 stack

# $< 0 - 15$

An instance of the SS7 stack

#### asp

Application Server Process (ASP)

# **1.3.24 show cs7 instance <0-15> route**

# Command

```
show cs7 instance <0-15> route
```
#### Parameters

#### show

Show running system information

#### cs7

ITU-T Signaling System 7

# instance

An instance of the SS7 stack

# $< 0 - 15$

An instance of the SS7 stack

#### route

Routing Table

# **1.3.25 show cs7 instance <0-15> sccp addressbook**

#### Command

show cs7 instance <0-15> sccp addressbook

# Parameters

show

Show running system information

### cs7

ITU-T Signaling System 7

#### instance

An instance of the SS7 stack

# $<0-15$

An instance of the SS7 stack

### sccp

Signalling Connection Control Part

#### addressbook

List all SCCP addressbook entries

# **1.3.26 show cs7 instance <0-15> sccp connections**

### Command

```
show cs7 instance <0-15> sccp connections
```
#### Parameters

#### show

Show running system information

#### cs7

ITU-T Signaling System 7

#### instance

An instance of the SS7 stack

# $<0-15$

An instance of the SS7 stack

#### sccp

Signalling Connection Control Part

#### connections

Show List of active SCCP connections

# **1.3.27 show cs7 instance <0-15> sccp ssn <0-65535>**

#### Command

show cs7 instance <0-15> sccp ssn <0-65535>

### Parameters

#### show

Show running system information

### cs7

ITU-T Signaling System 7

#### instance

An instance of the SS7 stack

#### $<0-15>$

An instance of the SS7 stack

### sccp

Signalling Connection Control Part

#### ssn

Find an SCCP User registered for the given SSN

#### $<0.65535>$

Subsystem Number (SSN)

# **1.3.28 show cs7 instance <0-15> sccp timers**

# Command

```
show cs7 instance <0-15> sccp timers
```
### Parameters

### show

Show running system information

### cs7

ITU-T Signaling System 7

# instance

An instance of the SS7 stack

# $< 0 - 15$

An instance of the SS7 stack

# sccp

Signaling Connection Control Part

# timers

Show List of SCCP timers

# **1.3.29 show cs7 instance <0-15> sccp users**

#### Command

show cs7 instance <0-15> sccp users

# Parameters

show

Show running system information

# cs7

ITU-T Signaling System 7

# instance

An instance of the SS7 stack

# $<0-15$

An instance of the SS7 stack

# sccp

Signalling Connection Control Part

# users

Show List of SCCP Users registered

# **1.3.30 show cs7 instance <0-15> users**

### Command

```
show cs7 instance <0-15> users
```
#### Parameters

#### show

Show running system information

#### cs7

ITU-T Signaling System 7

#### instance

An instance of the SS7 stack

# $< 0 - 15$

An instance of the SS7 stack

#### users

User Table

# **1.3.31 show fsm NAME**

#### Command

show fsm NAME

#### Parameters

#### show

Show running system information

### fsm

Show information about finite state machines

#### NAME

Display information about a single named finite state machine

# **1.3.32 show fsm all**

#### Command

show fsm all

#### Parameters

### show

Show running system information

### fsm

Show information about finite state machines

#### all

Display a list of all registered finite state machines

# **1.3.33 show fsm-instances NAME**

# Command

show fsm-instances NAME

#### Parameters

#### show

Show running system information

### fsm-instances

Show information about finite state machine instances

# NAME

Display a list of all FSM instances of the named finite state machine

# **1.3.34 show fsm-instances all**

Command

show fsm-instances all

# Parameters

show

Show running system information

fsm-instances

Show information about finite state machine instances

all

Display a list of all FSM instances of all finite state machine

# **1.3.35 show history**

# Command

show history

### Parameters

# show

Show running system information

# history

Display the session command history

# **1.3.36 show logging vty**

# Command

show logging vty

#### Parameters

show

Show running system information

logging

Show current logging configuration

vty

Show current logging configuration for this vty

# **1.3.37 show online-help**

#### Command

show online-help

# Parameters

show

Show running system information

online-help

Online help

# **1.3.38 show rate-counters**

Command

show rate-counters

### Parameters

show

Show running system information

rate-counters

Show all rate counters

# **1.3.39 show startup-config**

# Command

show startup-config

# Parameters

show

Show running system information

startup-config

Contentes of startup configuration

# **1.3.40 show stats**

# Command

show stats

Parameters

show

Show running system information

stats

Show statistical values

# **1.3.41 show stats level (global|peer|subscriber)**

```
Command
```

```
show stats level (global|peer|subscriber)
```
Parameters

show

Show running system information

stats

Show statistical values

```
level
```
Set the maximum group level

#### global

Show global groups only

peer

Show global and network peer related groups

subscriber

Show global, peer, and subscriber groups

# **1.3.42 show talloc-context (application|all) (full|brief|DEPTH)**

### Command

```
show talloc-context (application|all) (full|brief|DEPTH)
```
#### Parameters

### show

Show running system information

#### talloc-context

Show talloc memory hierarchy

# application

Application's context

#### all

All contexts, if NULL-context tracking is enabled

# full

Display a full talloc memory hierarchy

# brief

Display a brief talloc memory hierarchy

# DEPTH

Specify required maximal depth value

# **1.3.43 show talloc-context (application|all) (full|brief|DEPTH) filter REGEXP**

#### Command

show talloc-context (application|all) (full|brief|DEPTH) filter REGEXP

# Parameters

# show

Show running system information

#### talloc-context

Show talloc memory hierarchy

# application

Application's context

# all

All contexts, if NULL-context tracking is enabled

# full

Display a full talloc memory hierarchy

# brief

Display a brief talloc memory hierarchy

### DEPTH

Specify required maximal depth value

#### filter

Filter chunks using regular expression

# REGEXP

Regular expression

# **1.3.44 show talloc-context (application|all) (full|brief|DEPTH) tree ADDRESS**

### Command

```
show talloc-context (application|all) (full|brief|DEPTH) tree ADDRESS
```
# Parameters

#### show

Show running system information

# talloc-context

Show talloc memory hierarchy

#### application

Application's context

# all

All contexts, if NULL-context tracking is enabled

# full

Display a full talloc memory hierarchy

# brief

Display a brief talloc memory hierarchy

# DEPTH

Specify required maximal depth value

# tree

Display only a specific memory chunk

# ADDRESS

Chunk address (e.g. 0xdeadbeef)

# **1.3.45 show version**

#### Command

show version

# Parameters

show

Show running system information

# version

Displays program version

# **1.3.46 terminal length <0-512>**

# Command

terminal length <0-512>

#### Parameters

#### terminal

Set terminal line parameters

length

Set number of lines on a screen

# $<0-512>$

Number of lines on screen (0 for no pausing)

# **1.3.47 terminal monitor**

#### Command

terminal monitor

# Parameters

terminal

Set terminal line parameters

monitor

Copy debug output to the current terminal line

# **1.3.48 terminal no length**

### Command

terminal no length

# Parameters

#### terminal

Set terminal line parameters

#### no

Negate a command or set its defaults

# length

Set number of lines on a screen

# **1.3.49 terminal no monitor**

#### Command

```
terminal no monitor
```
#### Parameters

# terminal

Set terminal line parameters

no

Negate a command or set its defaults

#### monitor

Copy debug output to the current terminal line

# **1.3.50 who**

#### Command

who

Parameters

who

Display who is on vty

# **1.4 config**

The config node is the root for all configuration commands, which are identical to the config file format. Changes made on the telnet VTY can be made persistent with the 'write file' command.

# **1.4.1 banner motd default**

Command

```
banner motd default
```
#### Parameters

banner

Set banner string

motd

Strings for motd

default

Default string

# **1.4.2 banner motd file [FILE]**

### Command

banner motd file [FILE]

Parameters

banner

Set banner

motd

Banner for motd

file

Banner from a file

# [FILE]

Filename

# **1.4.3 cs7 instance <0-15>**

### Command

cs7 instance <0-15>

Parameters

cs7

ITU-T Signaling System 7

instance

Configure a SS7 Instance

 $<0-15$ 

An instance of the SS7 stack

# **1.4.4 enable password (8|) WORD**

# Command

enable password (8|) WORD

# Parameters

enable

Modify enable password parameters

password

Assign the privileged level password

8

Specifies a HIDDEN password will follow

dummy string

**WORD** 

The HIDDEN 'enable' password string

# **1.4.5 enable password LINE**

# Command

enable password LINE

#### Parameters

#### enable

Modify enable password parameters

### password

Assign the privileged level password

# LINE

The UNENCRYPTED (cleartext) 'enable' password

# **1.4.6 hostname WORD**

#### Command

hostname WORD

# Parameters

hostname

Set system's network name

# WORD

This system's network name

# **1.4.7 line vty**

### Command

line vty

# Parameters

line

Configure a terminal line

#### vty

Virtual terminal

# **1.4.8 log alarms <2-32700>**

# Command

```
log alarms <2-32700>
```
#### Parameters

#### log

Configure logging sub-system

alarms

Logging alarms to osmo\_strrb

<2-32700>

Maximum number of messages to log

# **1.4.9 log file .FILENAME**

#### Command

log file .FILENAME

# Parameters

log

Configure logging sub-system

file

Logging to text file

#### .FILENAME

Filename

# **1.4.10 log gsmtap [HOSTNAME]**

# Command

log gsmtap [HOSTNAME]

### Parameters

# log

Configure logging sub-system

gsmtap

Logging via GSMTAP

# [HOSTNAME]

Host name to send the GSMTAP logging to (UDP port 4729)

# **1.4.11 log stderr**

# Command

log stderr

### Parameters

log

Configure logging sub-system

stderr

Logging via STDERR of the process

# **1.4.12 log syslog (authpriv|cron|daemon|ftp|lpr|mail|news|user|uucp)**

### Command

log syslog (authpriv|cron|daemon|ftp|lpr|mail|news|user|uucp)

```
Parameters
log
     Configure logging sub-system
syslog
     Logging via syslog
authpriv
     Security/authorization messages facility
cron
     Clock daemon (cron/at) facility
daemon
     General system daemon facility
ftp
     Ftp daemon facility
lpr
     Line printer facility
mail
     Mail facility
news
     News facility
user
     Generic facility
uucp
     UUCP facility
```
# **1.4.13 log syslog local <0-7>**

# Command

log syslog local <0-7>

# Parameters

log

Configure logging sub-system

syslog

Logging via syslog

local

Syslog LOCAL facility

 $<0-7>$ 

Local facility number

# **1.4.14 no banner motd**

# Command

no banner motd

#### Parameters

#### no

Negate a command or set its defaults

banner

Set banner string

motd

Strings for motd

# **1.4.15 no enable password**

### Command

```
no enable password
```
# Parameters

no

Negate a command or set its defaults

enable

Modify enable password parameters

password

Assign the privileged level password

# **1.4.16 no hostname [HOSTNAME]**

# Command

no hostname [HOSTNAME]

# Parameters

no

Negate a command or set its defaults

hostname

Reset system's network name

### [HOSTNAME]

Host name of this router

# **1.4.17 no log alarms**

#### Command

no log alarms

#### Parameters

#### no

Negate a command or set its defaults

#### log

Configure logging sub-system

alarms

Logging alarms to osmo\_strrb

# **1.4.18 no log file .FILENAME**

# Command

no log file .FILENAME

# Parameters

#### no

Negate a command or set its defaults

# log

Configure logging sub-system

file

Logging to text file

#### .FILENAME

Filename

# **1.4.19 no log stderr**

# Command

no log stderr

#### Parameters

#### no

Negate a command or set its defaults

log

Configure logging sub-system

### stderr

Logging via STDERR of the process

# **1.4.20 no log syslog**

#### Command

no log syslog

# Parameters

#### no

Negate a command or set its defaults

### log

Configure logging sub-system

syslog

Logging via syslog

# **1.4.21 no service advanced-vty**

# Command

no service advanced-vty

#### Parameters

#### no

Negate a command or set its defaults

service

Set up miscellaneous service

advanced-vty

Enable advanced mode vty interface

# **1.4.22 no service terminal-length [<0-512>]**

# Command

```
no service terminal-length [<0-512>]
```
#### Parameters

#### no

Negate a command or set its defaults

# service

Set up miscellaneous service

#### terminal-length

System wide terminal length configuration

# $[<0.512>]$

Number of lines of VTY (0 means no line control)

# **1.4.23 no stats reporter log**

#### Command

```
no stats reporter log
```
#### Parameters

#### no

Negate a command or set its defaults

#### stats

Configure stats sub-system

### reporter

Configure a stats reporter

#### log

Report to the logger

# **1.4.24 no stats reporter statsd**

#### Command

```
no stats reporter statsd
```
### Parameters

#### no

Negate a command or set its defaults

stats

Configure stats sub-system

#### reporter

Configure a stats reporter

statsd

Report to a STATSD server

# **1.4.25 password (8|) WORD**

#### Command

password (8|) WORD

#### Parameters

password

Assign the terminal connection password

8

Specifies a HIDDEN password will follow

dummy string

**WORD** 

The HIDDEN line password string

# **1.4.26 password LINE**

#### Command

password LINE

#### Parameters

password

Assign the terminal connection password

LINE

The UNENCRYPTED (cleartext) line password

# **1.4.27 service advanced-vty**

#### Command

```
service advanced-vty
```
#### Parameters

service

Set up miscellaneous service

advanced-vty

Enable advanced mode vty interface

# **1.4.28 service terminal-length <0-512>**

# Command

```
service terminal-length <0-512>
```
#### Parameters

### service

Set up miscellaneous service

#### terminal-length

System wide terminal length configuration

# $<0-512>$

Number of lines of VTY (0 means no line control)

# **1.4.29 show history**

#### Command

show history

# Parameters

show

Show running system information

history

Display the session command history

# **1.4.30 stats interval <1-65535>**

### Command

stats interval <1-65535>

# Parameters

stats

Configure stats sub-system

#### interval

Set the reporting interval

 $<1-65535>$ 

Interval in seconds

# **1.4.31 stats reporter log**

# Command

```
stats reporter log
```
#### Parameters

#### stats

Configure stats sub-system

### reporter

Configure a stats reporter

log

Report to the logger

# **1.4.32 stats reporter statsd**

#### Command

```
stats reporter statsd
```
# Parameters

stats

Configure stats sub-system

reporter

Configure a stats reporter

statsd

Report to a STATSD server

# **1.5 config-log**

The log node is commonly available in all Osmocom programs and allows configuring logging to stderr and/or log files, including logging category and level filtering as well as output formatting options. Note that the 'logging enable' command is required to make logging commands available on the telnet VTY.

# **1.5.1 logging color (0|1)**

### Command

```
logging color (0|1)
```
# Parameters

logging

Configure logging

#### color

Configure color-printing for log messages

#### 0

Don't use color for printing messages

#### 1

Use color for printing messages

# **1.5.2 logging filter all (0|1)**

Disable/enable general log output on a given target. Typically, 'logging filter all 1' allows to see the usual log output on a given target. Setting to '0' can be useful when logging to the telnet VTY console: mute all log output to allow typing VTY commands on the telnet prompt without interference from log output; 'logging filter all 1' then re-enables logging in the same log output configuration as before. Some applications provide more specific filters, e.g. to log a given IMSI only. To employ such filters, set 'logging filter all 0' to disable general logging, and then enable a more specific filter instead.

#### Command

logging filter all (0|1)

#### Parameters

logging

Configure logging

#### filter

Filter log messages

#### all

Do you want to log all messages?

#### 0

Only print messages matched by other filters

# 1

Bypass filter and print all messages

# **1.5.3 logging level (lglobal|llapd|linp|lmux|lmi|lmib|lsms|lctrl|lgtp|lstats|lgsup|loa...**

# Command

```
logging level (lglobal|llapd|linp|lmux|lmi|lmib|lsms|lctrl|lgtp|lstats|lgsup|loap|lss7| ←-
   lsccp|lsua|lm3ua|lmgcp|ljibuf|lrspro) (debug|info|notice|error|fatal)
```
### Parameters

logging

Configure logging

# level

Set the log level for a specified category

#### lglobal

Library-internal global log family

# llapd

LAPD in libosmogsm

# linp

A-bis Intput Subsystem

# lmux

A-bis B-Subchannel TRAU Frame Multiplex

# lmi

A-bis Input Driver for Signalling

# lmib

A-bis Input Driver for B-Channels (voice)

# lsms

Layer3 Short Message Service (SMS)

# lctrl

Control Interface

# lgtp

GPRS GTP library

# lstats

Statistics messages and logging

# lgsup

Generic Subscriber Update Protocol

# loap

Osmocom Authentication Protocol

# lss7

libosmo-sigtran Signalling System 7

# lsccp

libosmo-sigtran SCCP Implementation

# lsua

libosmo-sigtran SCCP User Adaptation

# lm3ua

libosmo-sigtran MTP3 User Adaptation

# lmgcp

libosmo-mgcp Media Gateway Control Protocol

# ljibuf

libosmo-netif Jitter Buffer

# lrspro Remote SIM protocol debug Log debug messages and higher levels info Log informational messages and higher levels notice Log noticeable messages and higher levels error Log error messages and higher levels fatal Log only fatal messages **1.5.4 logging level force-all (debug|info|notice|error|fatal)**

### Command

```
logging level force-all (debug|info|notice|error|fatal)
```
#### Parameters

#### logging

Configure logging

# level

Set the log level for a specified category

# force-all

Globally force all logging categories to a specific level. This is released by the 'no logging level force-all' command. Note: any 'logging level <category> <level>' commands will have no visible effect after this, until the forced level is released.

#### debug

Log debug messages and higher levels

# info

Log informational messages and higher levels

#### notice

Log noticeable messages and higher levels

#### error

Log error messages and higher levels

### fatal

Log only fatal messages

# **1.5.5 logging level set-all (debug|info|notice|error|fatal)**

# Command

logging level set-all (debug|info|notice|error|fatal)

# Parameters

# logging

Configure logging

#### level

Set the log level for a specified category

#### set-all

Once-off set all categories to the given log level. There is no single command to take back these changes -- each category is set to the given level, period.

### debug

Log debug messages and higher levels

#### info

Log informational messages and higher levels

notice

Log noticeable messages and higher levels

#### error

Log error messages and higher levels

#### fatal

Log only fatal messages

# **1.5.6 logging print category (0|1)**

Command

logging print category (0|1)

Parameters

logging

Configure logging

# print

Log output settings

#### category

Configure log message

0

Don't prefix each log message

1

Prefix each log message with category/subsystem name

# **1.5.7 logging print category-hex (0|1)**

# Command

```
logging print category-hex (0|1)
```
#### Parameters

#### logging

Configure logging

# print

Log output settings

#### category-hex

Configure log message

# $\theta$

Don't prefix each log message

#### 1

Prefix each log message with category/subsystem nr in hex ('<000b>')

# **1.5.8 logging print extended-timestamp (0|1)**

### Command

logging print extended-timestamp (0|1)

# Parameters

logging

Configure logging

#### print

Log output settings

### extended-timestamp

Configure log message timestamping

# 0

Don't prefix each log message

#### 1

Prefix each log message with current timestamp with YYYYMMDDhhmmssnnn

# **1.5.9 logging print file (0|1|basename) [last]**

# Command

```
logging print file (0|1|basename) [last]
```
#### Parameters

#### logging

Configure logging

# print

Log output settings

# file

Configure log message

#### $\theta$

Don't prefix each log message

#### 1

Prefix each log message with the source file and line

#### basename

Prefix each log message with the source file's basename (strip leading paths) and line

#### [last]

Log source file info at the end of a log line. If omitted, log source file info just before the log text.

# **1.5.10 logging print level (0|1)**

#### Command

logging print level (0|1)

#### Parameters

logging

Configure logging

#### print

Log output settings

### level

Configure log message

# 0

Don't prefix each log message

#### 1

Prefix each log message with the log level name
# **1.5.11 logging timestamp (0|1)**

# Command

logging timestamp (0|1)

# Parameters

logging

Configure logging

# timestamp

Configure log message timestamping

0

Don't prefix each log message

1

Prefix each log message with current timestamp

# **1.5.12 no logging level force-all**

### Command

no logging level force-all

#### Parameters

#### no

Negate a command or set its defaults

### logging

Configure logging

level

Set the log level for a specified category

force-all

Release any globally forced log level set with 'logging level force-all <level>'

# **1.6 config-stats**

## **1.6.1 disable**

### Command

disable

## Parameters

disable

Disable the reporter

# **1.6.2 enable**

Command

enable

### Parameters

enable

Enable the reporter

# **1.6.3 level (global|peer|subscriber)**

Command

```
level (global|peer|subscriber)
```
### Parameters

level

Set the maximum group level

global

Report global groups only

peer

Report global and network peer related groups

subscriber

Report global, peer, and subscriber groups

# **1.6.4 local-ip ADDR**

Command

local-ip ADDR

# Parameters

local-ip

Set the IP address to which we bind locally

# ADDR

IP Address

# **1.6.5 mtu <100-65535>**

### Command

mtu <100-65535>

Parameters

mtu

Set the maximum packet size

 $<$ 100-65535>

Size in byte

# **1.6.6 no local-ip**

### Command

no local-ip

### Parameters

no

Negate a command or set its defaults

local-ip

Set the IP address to which we bind locally

# **1.6.7 no mtu**

# Command

no mtu

### Parameters

no

Negate a command or set its defaults

mtu

Set the maximum packet size

# **1.6.8 no prefix**

# Command

no prefix

### Parameters

no

Negate a command or set its defaults

prefix

Set the item name prefix

# **1.6.9 prefix PREFIX**

### Command

prefix PREFIX

### Parameters

### prefix

Set the item name prefix

### PREFIX

The prefix string

# **1.6.10 remote-ip ADDR**

### Command

remote-ip ADDR

### Parameters

### remote-ip

Set the remote IP address to which we connect

# ADDR

IP Address

# **1.6.11 remote-port <1-65535>**

Command

remote-port <1-65535>

## Parameters

### remote-port

Set the remote port to which we connect

# $<1-65535>$

Remote port number

# **1.7 config-line**

# **1.7.1 bind A.B.C.D [<0-65535>]**

### Command

bind A.B.C.D [<0-65535>]

## Parameters

### bind

Accept VTY telnet connections on local interface

# A.B.C.D

Local interface IP address (default: 127.0.0.1)

# [<0-65535>]

Local TCP port number

# **1.7.2 login**

# Command

login

# Parameters

login

Enable password checking

# **1.7.3 no login**

### Command

no login

# Parameters

no

Negate a command or set its defaults

### login

Enable password checking

# **1.8 config-cs7**

# **1.8.1 as NAME (sua|m3ua|ipa)**

### Command

as NAME (sua|m3ua|ipa)

### Parameters

as

Configure an Application Server

### NAME

Name of the Application Server

### sua

SCCP User Adaptation

### m3ua

MTP3 User Adaptation

### ipa

IPA Multiplex (SCCP Lite)

# **1.8.2 asp NAME <0-65535> <0-65535> (sua|m3ua|ipa)**

### Command

asp NAME <0-65535> <0-65535> (sua|m3ua|ipa)

Parameters

### asp

Configure Application Server Process

### NAME

Name of ASP

### $<0-65535>$

Remote SCTP port number

### $<0.65535>$

Local SCTP port number

### sua

SCCP User Adaptation

m3ua

MTP3 User Adaptation

### ipa

IPA Multiplex (SCCP Lite)

# **1.8.3 description .TEXT**

### Command

description .TEXT

### Parameters

### description

Save human-readable description of the object

### .TEXT

Text until the end of the line

# **1.8.4 listen (sua|m3ua|ipa) <0-65534>**

### Command

listen (sua|m3ua|ipa) <0-65534>

### Parameters

### listen

Configure/Enable xUA Listener

#### sua

SCCP User Adaptation

# m3ua

MTP3 User Adaptation

### ipa

IPA Multiplex (SCCP Lite)

### $<0.65534>$

SCTP Port number

# **1.8.5 network-indicator (international | national | reserved | spare)**

# Command

network-indicator (international | national | reserved | spare)

### Parameters

network-indicator

Configure the Network Indicator

### international

International Network

## national

National Network

#### reserved

Reserved Network

### spare

Spare Network

# **1.8.6 no as NAME**

### Command

no as NAME

# Parameters

#### no

Negate a command or set its defaults

### as

Disable Application Server

### NAME

Name of AS

# **1.8.7 no asp NAME**

### Command

no asp NAME

### Parameters

#### no

Negate a command or set its defaults

### asp

Disable Application Server Process

# NAME

Name of ASP

# **1.8.8 no listen (sua|m3ua|ipa) <0-65534>**

### Command

```
no listen (sua|m3ua|ipa) <0-65534>
```
#### Parameters

#### no

Negate a command or set its defaults

# listen

Disable xUA Listener on given SCTP Port

#### sua

SCCP User Adaptation

### m3ua

MTP3 User Adaptation

### ipa

IPA Multiplex (SCCP Lite)

### $<0.65534>$

SCTP Port number

# **1.8.9 no sccp-address NAME**

### Command

no sccp-address NAME

# Parameters

#### no

Negate a command or set its defaults

### sccp-address

Delete an SCCP addressbook entry

### NAME

Name of the SCCP Address

# **1.8.10 point-code POINT\_CODE**

### Command

point-code POINT\_CODE

### Parameters

point-code

Configure the local Point Code

# POINT\_CODE

Point Code

# **1.8.11 point-code delimiter (default|dash)**

## Command

```
point-code delimiter (default|dash)
```
### Parameters

### point-code

Point Code

### delimiter

Configure Point Code Delimiter

# default

Use dot as delimiter

### dash

User dash as delimiter

# **1.8.12 point-code format <1-24> [<1-23>] [<1-22>]**

### Command

```
point-code format <1-24> [<1-23>] [<1-22>]
```
# Parameters

point-code

Point Code

# format

Configure Point Code Format

### $<1-24>$

Length of first PC component

### $[-23>]$

Length of second PC component

### $[-1-22>]$

Length of third PC component

# **1.8.13 point-code format default**

## Command

point-code format default

## Parameters

### point-code

Point Code

### format

Configure Point Code Format

### default

Default Point Code Format (3.8.3)

# **1.8.14 route-table system**

### Command

route-table system

#### Parameters

#### route-table

Specify the name of the route table

#### system

Name of the route table

# **1.8.15 sccp-address NAME**

## Command

sccp-address NAME

#### Parameters

### sccp-address

Create/Modify an SCCP addressbook entry

### NAME

Name of the SCCP Address

# **1.8.16 sccp-timer (conn\_est|ias|iar|rel|repeat\_rel|int|guard|reset|reassembly) <1-99999...**

### Command

sccp-timer (conn\_est|ias|iar|rel|repeat\_rel|int|guard|reset|reassembly) <1-999999>

### Parameters

### sccp-timer

Configure SCCP timer values, see ITU-T Q.714

### conn\_est

Waiting for connection confirm message, 1 to 2 minutes (default: 60)

#### ias

Send keep-alive: on an idle connection, delay before sending an Idle Timer message, 5 to 10 minutes (default: 420)

#### iar

Receive keep-alive: on an idle connection, delay until considering a connection as stale, 11 to 21 minutes (default: 900)

### rel

Waiting for release complete message, 10 to 20 seconds (default: 10)

### repeat\_rel

Waiting for release complete message; or to repeat sending released message after the initial expiry, 10 to 20 seconds (default: 10)

### int

Waiting for release complete message; or to release connection resources, freeze the LRN and alert a maintenance function after the initial expiry, extending to 1 minute (default: 60)

### guard

Waiting to resume normal procedure for temporary connection sections during the restart procedure, 23 to 25 minutes (default: 1380)

### reset

Waiting to release temporary connection section or alert maintenance function after reset request message is sent, 10 to 20 seconds (default: 10)

### reassembly

Waiting to receive all the segments of the remaining segments, single segmented message after receiving the first segment, 10 to 20 seconds (default: 10)

### <1-999999>

Timer value, in seconds

# **1.8.17 xua rkm routing-key-allocation (static-only|dynamic-permitted)**

### Command

```
xua rkm routing-key-allocation (static-only|dynamic-permitted)
```
Parameters

xua

SIGTRAN xxxUA related

### rkm

Routing Key Management

routing-key-allocation

Routing Key Management Allocation Policy

### static-only

Only static (pre-confgured) Routing Keys permitted

### dynamic-permitted

Dynamically allocate Routing Keys for what ASPs request

# **1.9 config-cs7-as**

# **1.9.1 asp NAME**

Command

asp NAME

Parameters

asp

Specify that a given ASP is part of this AS

NAME

Name of ASP to be added to AS

# **1.9.2 description .TEXT**

## Command

description .TEXT

Parameters

description

Save human-readable description of the object

.TEXT

Text until the end of the line

# **1.9.3 no asp NAME**

### Command

no asp NAME

## Parameters

### no

Negate a command or set its defaults

### asp

Specify ASP to be removed from this AS

# NAME

Name of ASP to be removed

# **1.9.4 point-code override dpc PC**

## Command

point-code override dpc PC

### Parameters

### point-code

Point Code Specific Features

### override

Override (force) a point-code to hard-coded value

### dpc

Override Source Point Code

# PC

Override Destination Point Code

# **1.9.5 qos-class <0-255>**

### Command

qos-class <0-255>

# Parameters

qos-class

Specity QoS Class of AS

### $<0-255>$

QoS Class of AS

# **1.9.6 recovery-timeout <1-2000>**

### Command

recovery-timeout <1-2000>

### Parameters

recovery-timeout

Specifies the recovery timeout value in milliseconds

 $<1-2000>$ 

Recovery Timeout in Milliseconds

# **1.9.7 routing-key RCONTEXT DPC**

### Command

routing-key RCONTEXT DPC

#### Parameters

routing-key

Define a routing key

### RCONTEXT

Routing context number

DPC

Destination Point Code

# **1.9.8 routing-key RCONTEXT DPC si (aal2|bicc|b-isup|h248|isup|sat-isup|sccp|tup)**

# Command

routing-key RCONTEXT DPC si (aal2|bicc|b-isup|h248|isup|sat-isup|sccp|tup)

### Parameters

### routing-key

Define a routing key

### RCONTEXT

Routing context number

### DPC

Destination Point Code

#### si

Match on Service Indicator

# aal2

ATM Adaption Layer 2

### bicc

Bearer Independent Call Control

#### b-isup

Broadband ISDN User Part

#### h248

H.248

#### isup

ISDN User Part

#### sat-isup

Sattelite ISDN User Part

sccp

Signalling Connection Control Part

tup

Telephony User Part

# **1.9.9 routing-key RCONTEXT DPC si (aal2|bicc|b-isup|h248|isup|sat-isup|sccp|tup) ssn S...**

## Command

routing-key RCONTEXT DPC si (aal2|bicc|b-isup|h248|isup|sat-isup|sccp|tup) ssn SSN

Parameters

### routing-key

Define a routing key

### RCONTEXT

Routing context number

## DPC

Destination Point Code

### si

Match on Service Indicator

### aal2

ATM Adaption Layer 2

## bicc

Bearer Independent Call Control

#### b-isup

Broadband ISDN User Part

### h248

H.248

# isup

ISDN User Part

### sat-isup

Sattelite ISDN User Part

### sccp

Signalling Connection Control Part

#### tup

Telephony User Part

### ssn

Match on Sub-System Number

### **SSN**

Sub-System Number to match on

# **1.9.10 routing-key RCONTEXT DPC ssn SSN**

### Command

```
routing-key RCONTEXT DPC ssn SSN
```
### Parameters

### routing-key

Define a routing key

### RCONTEXT

Routing context number

# DPC

Destination Point Code

#### ssn

Match on Sub-System Number

### SSN

Sub-System Number to match on

# **1.9.11 traffic-mode (broadcast | loadshare | roundrobin | override)**

#### Command

traffic-mode (broadcast | loadshare | roundrobin | override)

# Parameters

traffic-mode

Specifies traffic mode of operation of the ASP within the AS

broadcast

Broadcast to all ASP within AS

# loadshare

Share Load among all ASP within AS

### roundrobin

Round-Robin between all ASP within AS

### override

**Override** 

# **1.10 config-cs7-asp**

# **1.10.1 block**

Command

block

Parameters

block

Allows a SCTP Association with ASP, but doesn't let it become active

# **1.10.2 description .TEXT**

### Command

description .TEXT

### Parameters

description

Save human-readable description of the object

.TEXT

Text until the end of the line

# **1.10.3 local-ip A.B.C.D**

### Command

local-ip A.B.C.D

# Parameters

local-ip

Specify Local IP Address from which to contact ASP

A.B.C.D

Local IP Address from which to contact of ASP

# **1.10.4 qos-class <0-255>**

# Command

qos-class <0-255>

Parameters

qos-class

Specify QoS Class of ASP

 $<0-255>$ 

QoS Class of ASP

# **1.10.5 remote-ip A.B.C.D**

## Command

```
remote-ip A.B.C.D
```
# Parameters

# remote-ip

Specify Remote IP Address of ASP

# A.B.C.D

Remote IP Address of ASP

# **1.10.6 shutdown**

### Command

shutdown

### Parameters

### shutdown

Terminates SCTP association; New associations will be rejected

# **1.11 config-cs7-listen**

# **1.11.1 accept-asp-connections (pre-configured|dynamic-permitted)**

### Command

```
accept-asp-connections (pre-configured|dynamic-permitted)
```
Parameters

accept-asp-connections

Define what kind of ASP connections to accept

### pre-configured

Accept only pre-confiugred ASPs (source IP/prt)

### dynamic-permitted

Accept any connection and dynamically create an ASP definition

# **1.11.2 local-ip A.B.C.D**

## Command

local-ip A.B.C.D

### Parameters

local-ip

Configure the Local IP Address for xUA

A.B.C.D

IP Address to use for XUA

# **1.12 config-cs7-rt**

# **1.12.1 description .TEXT**

#### Command

description .TEXT

## Parameters

description

Save human-readable description of the object

.TEXT

Text until the end of the line

# **1.12.2 remove route POINT\_CODE MASK**

### Command

remove route POINT\_CODE MASK

### Parameters

### remove

Remove a Route

### route

Remove a Route

### POINT\_CODE

Destination Point Code

### MASK

Point Code Mask

# **1.12.3 update route POINT\_CODE MASK linkset LS\_NAME [priority PRIO] [qos-class (CLASS|d...**

# Command

```
update route POINT_CODE MASK linkset LS_NAME [priority PRIO] [qos-class (CLASS|default) \leftrightarrow]
```
### Parameters

### update

Update the Route

### route

Update the Route

### POINT\_CODE

Destination Point Code

# MASK

Point Code Mask

### linkset

Point Code Length

# LS\_NAME

Specify Destination Linkset

# [priority]

Linkset Name

### PRIO]

Specify Priority

# [qos-class

Priority

# CLASS

Specify QoS Class

# default

QoS Class

# **1.13 config-cs7-sccpaddr**

# **1.13.1 global-title**

### Command

global-title

# Parameters

global-title

Add/Modify Global Title

# **1.13.2 no global-title**

### Command

no global-title

Parameters

no

Negate a command or set its defaults

global-title

Remove Global Title

# **1.13.3 no point-code**

### Command

no point-code

### Parameters

no

Negate a command or set its defaults

point-code

Remove point-code Number

# **1.13.4 no subsystem-number**

### Command

```
no subsystem-number
```
### Parameters

no

Negate a command or set its defaults

subsystem-number

Remove Subsystem Number

# **1.13.5 point-code POINT\_CODE**

# Command

point-code POINT\_CODE

### Parameters

point-code Add point-code Number POINT\_CODE PC

# **1.13.6 routing-indicator (GT|PC|IP)**

# Command

routing-indicator (GT|PC|IP)

### Parameters

routing-indicator

Add Routing Indicator

# **GT**

by global-title

# PC

by point-code

### IP

by ip-address

# **1.13.7 subsystem-number <0-4294967295>**

# Command

```
subsystem-number <0-4294967295>
```
# Parameters

subsystem-number Add Subsystem Number <0-4294967295>

SSN

# **1.14 config-cs7-sccpaddr-gt**

# **1.14.1 digits DIGITS**

### Command

digits DIGITS

# Parameters

digits

Set Global Title Digits

# **DIGITS**

Number digits

# **1.14.2 global-title-indicator <0-15>**

### Command

```
global-title-indicator <0-15>
```
### Parameters

global-title-indicator

Set Global Title Indicator

# $<0-15$

**GTI** 

# **1.14.3 nature-of-address-indicator <0-127>**

#### Command

```
nature-of-address-indicator <0-127>
```
Parameters

nature-of-address-indicator

Set Global Title Nature of Address Indicator

 $<0-127$ 

NAI

# **1.14.4 numbering-plan-indicator <0-15>**

#### Command

```
numbering-plan-indicator <0-15>
```
### Parameters

numbering-plan-indicator

Set Global Title Numbering Plan Indicator

 $<0-15$ 

NPI

# **1.14.5 translation-type <0-255>**

### Command

translation-type <0-255>

Parameters

translation-type

Set Global Title Translation Type

 $<0-255>$ 

TT